## **JUNK MAIL FILTER**

Login *(https://spamfilter.gondtc.com/console/)* Sign Up

## EdgeWave

NDTC utilizes the EdgeWave virus and junk email service to help you manage your email. There are two different filters that come with EdgeWave. One is a VIRUS filter that ALL NDTC customers get at no charge. The other is a Junk Email (spam) Filter. This service can be added to your NDTC account for only \$1 per month.

EdgeWave is installed directly on the NDTC servers so there is nothing to put on your computer. The filters run BEFORE the mail is delivered to your inbox. When you subscribe to the **Junk Email Filter**, you may receive an email from the EdgeWave Service that informs you that an email has been quarantined and is available to view in your Personal Dashboard. You can either ignore this message, and in 35 days the email will be automatically deleted, or you can follow the links to the Personal Dashboard. The Personal Dashboard allows you to read the message without infecting your computer, release the message to your inbox, download the message to your PC, or delete the message.

We recommend that you have a good quality anti-virus protection software program installed on your computer and update it regularly to protect your computer from other viruses.

When you subscribe to the **Junk Email Filter**, log in to your Personal Dashboard and adjust your settings. Under the policies tab you are able to filter by sender or by message type.

You **MUST** use your **@gondtc.com email address to log in** to your Personal Dashboard, even if you use @stellarnet.com as your primary email address, or you will get an error. You will be able to view the spam that was sent to both addresses when you log in with your @gondtc.com email address.

FAQ: http://resources.edgewave.com/docs/guide/eprism/dashboard-faq/Index.htm Demo: http://redcondor.com/dox/sims/personal-dashboard/

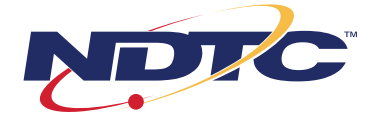

## Messages Tab

The Messages tab allows you to review, release, delete or download messages that were caught and put in your quarantine.

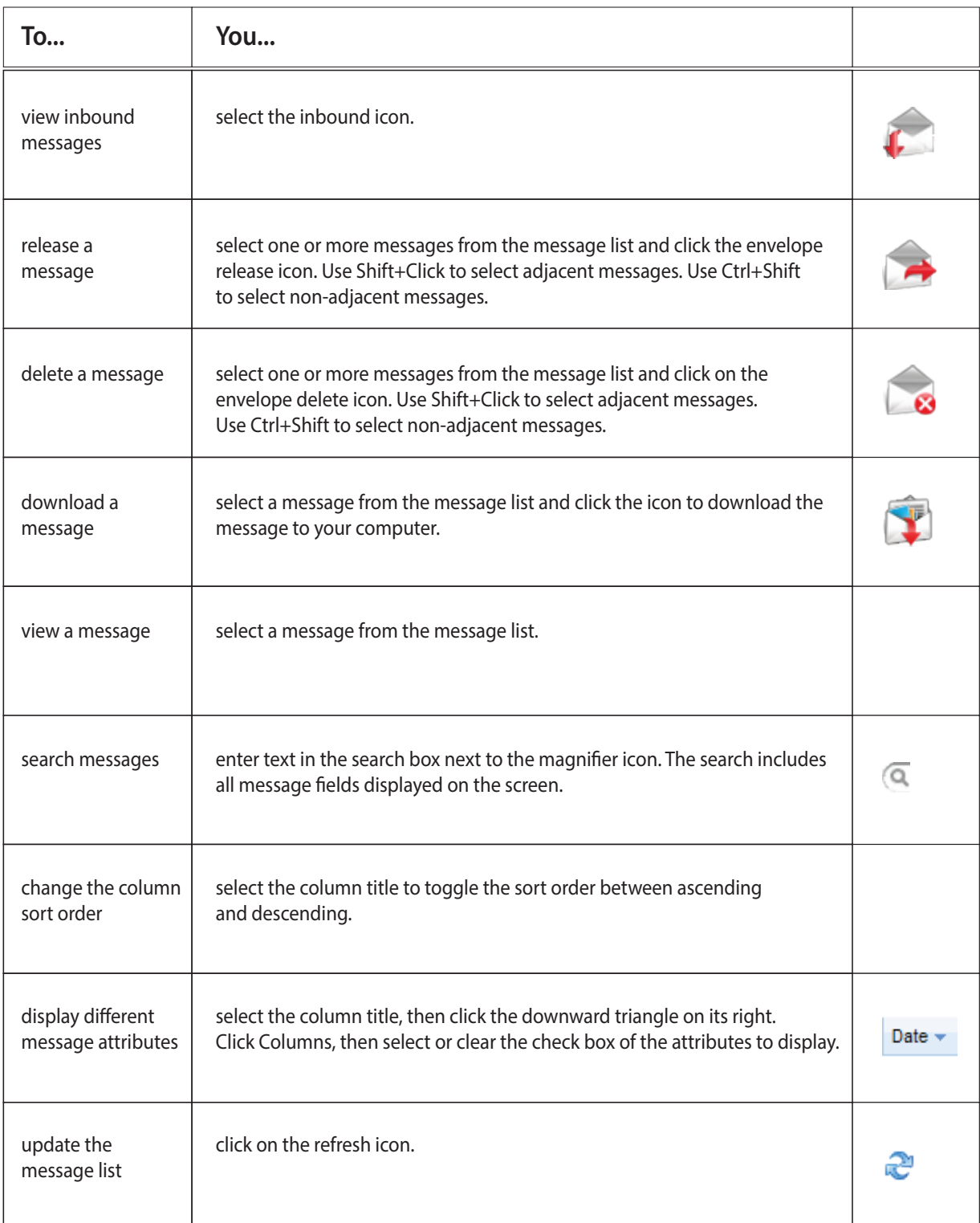

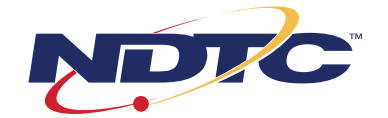